## Creating a Room with a Short Ceiling or Plant Shelf Closet Effect

Reference Number: **KB-00878** Last Modified: **July 23, 2021**

The information in this article appliesto:

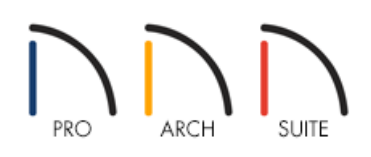

## QUESTION

I want to have a 9 foot closet in my 12 foot entry, but I'd like to have a shorter, flat ceiling over the closet. Is this possible?

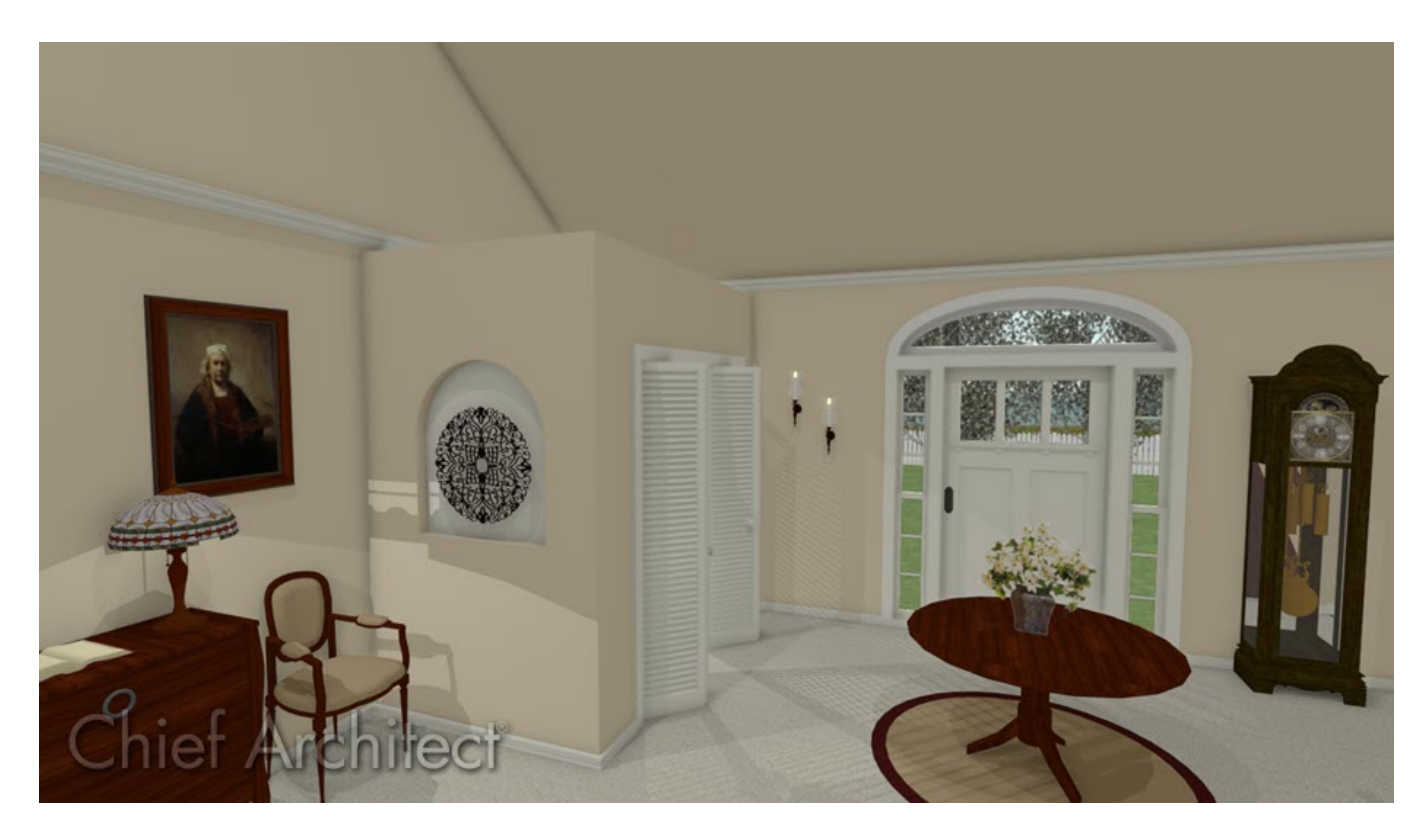

## ANSWER

Creating a room which is not full height in a larger room with a cathedral or vaulted ceiling can be accomplished using the Shelf Ceiling setting located in the Room's Specification dialog.

## To create a plant shelf closet

1. Select **Build> Wall> Straight Interior Wall** and click and drag to place walls for the closet.

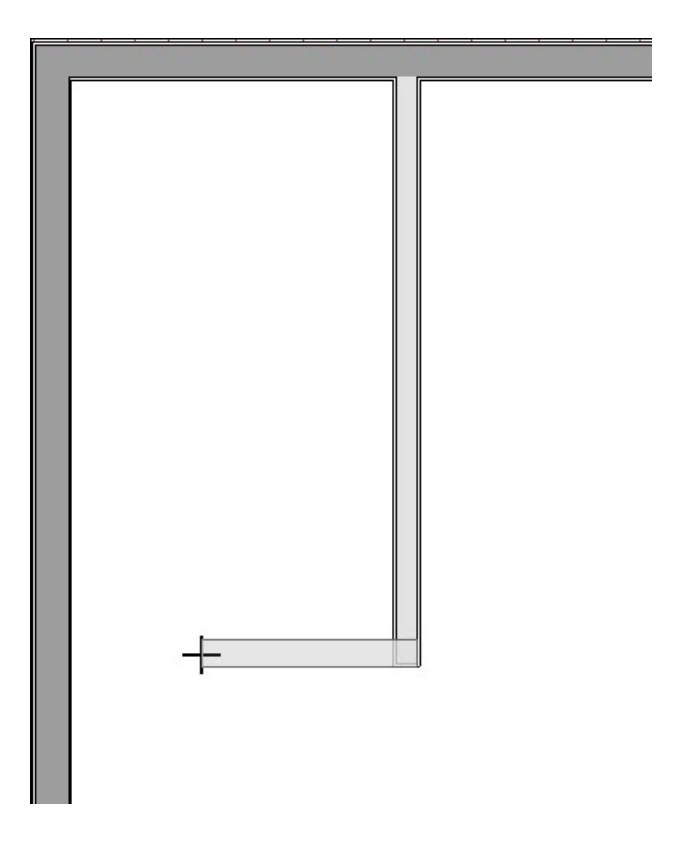

- 2. Once drawn, use the **Select Objects**  $\sim$  tool to select the newly created closet, then click the **Open Object** edit button.
- 3. On the STRUCTURE panel of the **Room Specification** dialog that displays, check the **Shelf Ceiling** box under the Ceiling category, and set the **Finished Ceiling** under the Relative Heights category to be a lower value than the larger room it's contained in.

In this example, a value of 96" is used.

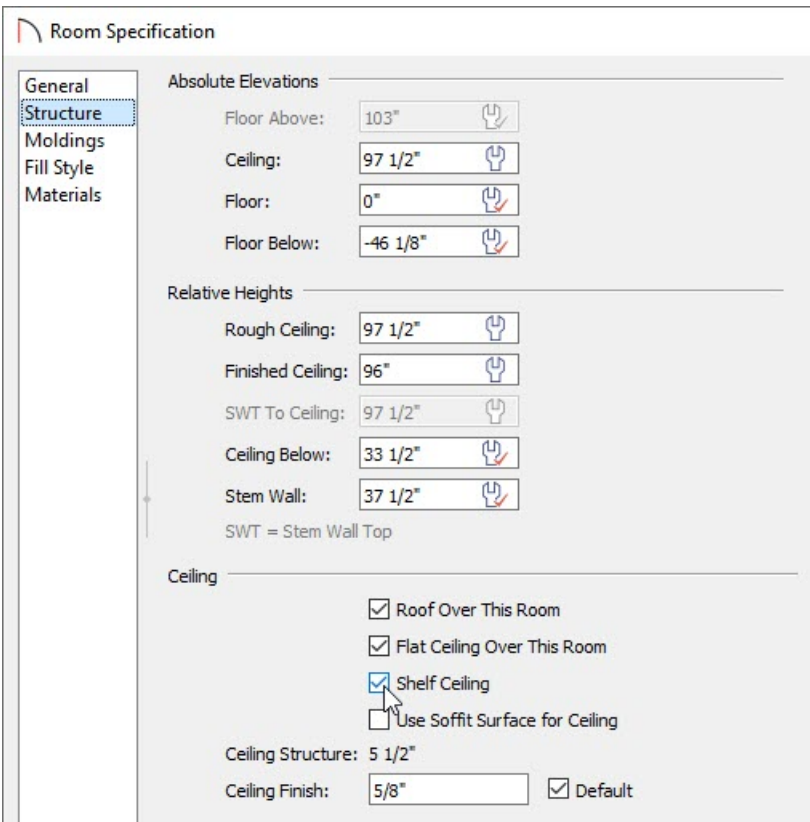

4. Click **OK** to confirm the changes and close the dialog.

To place a door in the closet

1. Navigate to **Build> Door ii**, choose your desired door tool, then click to place a door into the closet wall.

In this example, we placed a Bifold door.

- 2. Select the door and click the **Open Object e**dit button.
- 3. On the GENERAL panel of the **Door Specification** dialog that displays, select a **Door Style** and change any other properties to your liking.

In this example, a Louvered door style is used and the Width was changed to 68".

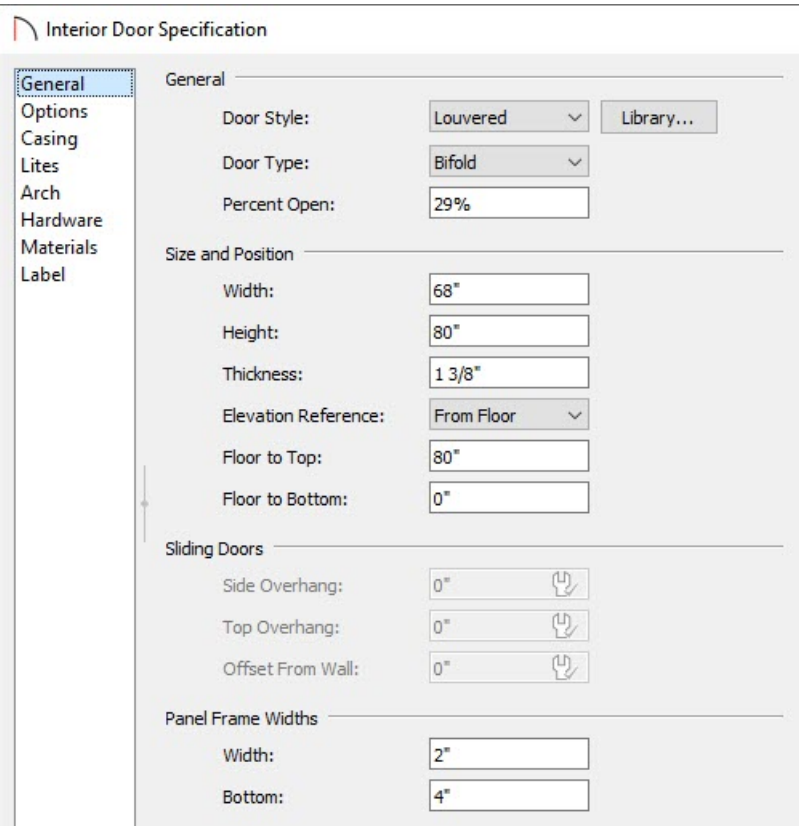

4. Select the HARDWARE panel to specify a door handle or knob if desired, then click **OK**.

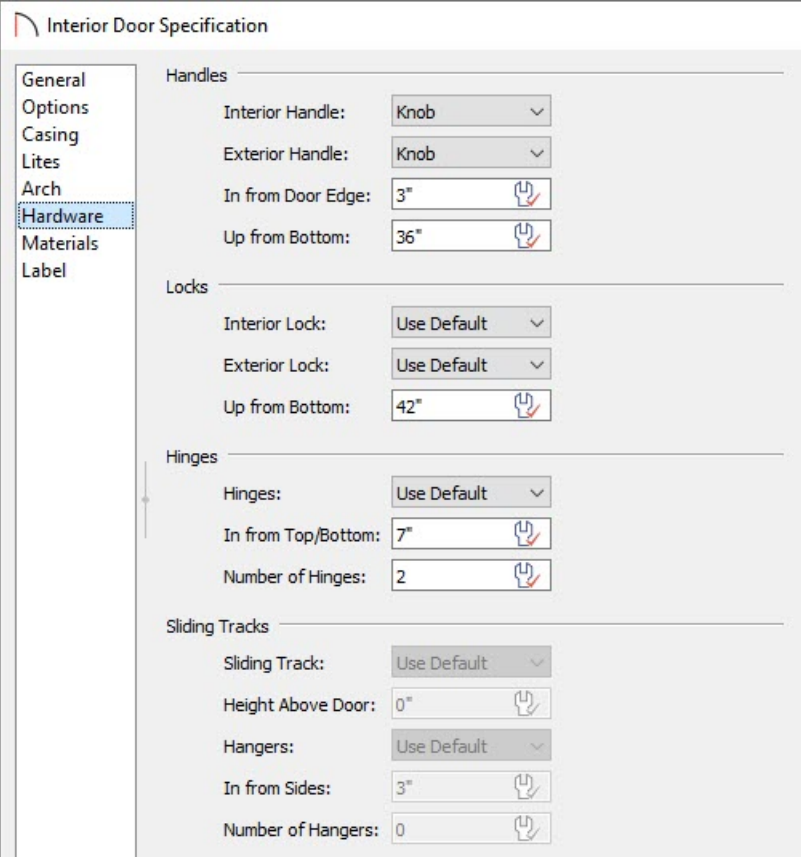

5. Take a **Camera i** view to see the results.

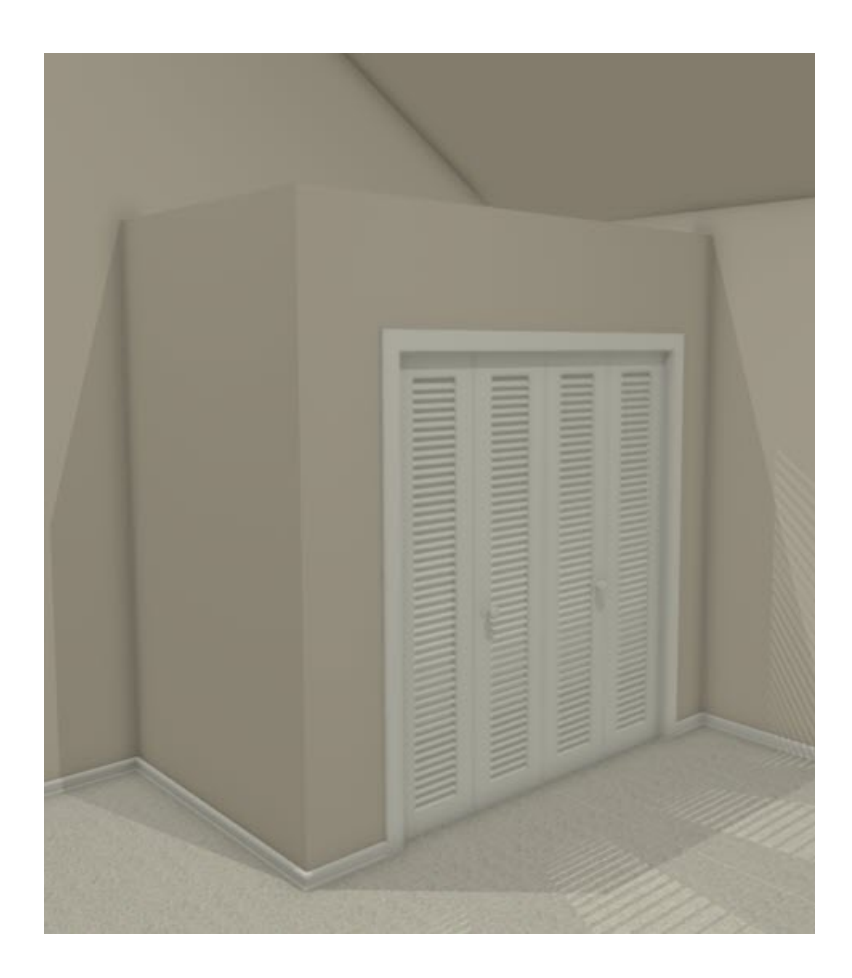

Related Articles

Changing Wall Heights [\(/support/article/KB-02969/changing-wall-heights.html\)](file:///support/article/KB-02969/changing-wall-heights.html) Controlling Floor and Ceiling Heights [\(/support/article/KB-00140/controlling-floor-and-ceiling-heights.html\)](file:///support/article/KB-00140/controlling-floor-and-ceiling-heights.html) Creating a Half Height Wall [\(/support/article/KB-00317/creating-a-half-height-wall.html\)](file:///support/article/KB-00317/creating-a-half-height-wall.html)

© 2003–2021 Chief Architect, Inc. All rights reserved // Terms of Use [\(https://www.chiefarchitect.com/company/terms.html\)](https://www.chiefarchitect.com/company/terms.html) // Privacy Policy

[\(https://www.chiefarchitect.com/company/privacy.html\)](https://www.chiefarchitect.com/company/privacy.html)